# Konfigurieren der Protokollumverteilung für **Router** Ī

# Inhalt

**Einleitung Voraussetzungen** Anforderungen Verwendete Komponenten Konventionen **Hintergrundinformationen** Metriken Administrative Distanz Syntax und Beispiele für die Neuverteilungskonfiguration IGRP und EIGRP OSPF RIP Neuverteilung statischer Routen mit Ausnahme des Gateways der letzten Instanz in RIP mit Routenübersicht IS-IS Verbundene Routen Vermeidung von Problemen durch Umverteilung Beispiel 1 R2 R5 R2 R5 Beispiel 2 R2 R5 Beispiel 3 Beispiel 4 Beispiel 5 Neuverteilung einzelner statischer Routen Zugehörige Informationen

# **Einleitung**

In diesem Dokument wird beschrieben, wie Sie ein Routing-Protokoll (verbundene oder statische Routen) in ein anderes dynamisches Routing-Protokoll umverteilen können.

# Voraussetzungen

### Anforderungen

Es gibt keine spezifischen Anforderungen für dieses Dokument.

### Verwendete Komponenten

Die Informationen in diesem Dokument basierend auf folgenden Software- und Hardware-Versionen:

- Cisco IOS<sup>®</sup> Softwareversion 12.2 (10b)
- Router der Cisco 2500 Serie

Die Informationen in diesem Dokument beziehen sich auf Geräte in einer speziell eingerichteten Testumgebung. Alle Geräte, die in diesem Dokument benutzt wurden, begannen mit einer gelöschten (Nichterfüllungs) Konfiguration. Wenn Ihr Netzwerk in Betrieb ist, stellen Sie sicher, dass Sie die möglichen Auswirkungen aller Befehle verstehen.

### Konventionen

Weitere Informationen zu Dokumentkonventionen finden Sie unter Cisco Technical Tips Conventions (Technische Tipps von Cisco zu Konventionen).

## Hintergrundinformationen

Wenn Sie ein einzelnes Routing-Protokoll neu verteilen müssen, können Sie die Verteilung über mehrere Protokolle in Betracht ziehen. Multiprotocol-Routing wird verwendet, wenn ein Unternehmen fusioniert, mehrere Abteilungen von mehreren Netzwerkadministratoren verwaltet werden und Umgebungen mit Komponenten verschiedener Anbieter. Teil des Netzwerkdesigns ist die Ausführung unterschiedlicher Routing-Protokolle. Wenn Sie eine Umgebung mit mehreren Protokollen haben, ist eine Neuverteilung auf jeden Fall notwendig.

Unterschiede bei den Routing-Protokollmerkmalen, z. B. Metriken, administrative Distanzen, klassenbezogene und klassenlose Funktionen, können die Neuverteilung beeinträchtigen. Diese Unterschiede müssen berücksichtigt werden, damit die Umverteilung Erfolg hat.

# Metriken

Wenn Sie ein Protokoll an ein anderes weiterverteilen, sollten Sie bedenken, dass die Metriken der einzelnen Protokolle bei der Neuverteilung eine wichtige Rolle spielen. Jedes Protokoll verwendet unterschiedliche Metriken. Die RIP-Metrik (Routing Information Protocol) basiert beispielsweise auf der Anzahl der Hops. Sowohl IGRP (Interior Gateway Routing Protocol) als auch EIGRP (Enhanced Interior Gateway Routing Protocol) verwenden eine zusammengesetzte Metrik, die auf Bandbreite, Verzögerung, Zuverlässigkeit, Last und MTU (Maximum Transmission Unit) basiert. Dabei werden Bandbreite und Verzögerung als einzige Parameter standardmäßig verwendet. Wenn Routen neu verteilt werden, müssen Sie eine Metrik für ein Protokoll definieren, das die empfangene Route verstehen kann. Bei der Neuverteilung von Routen gibt es zwei Methoden zur Definition von Metriken.

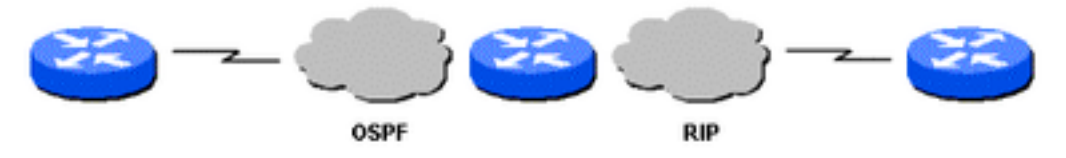

OSPF- und RIP-Topologie

1. Sie können die Metrik nur für diese spezifische Neuverteilung definieren:

router rip redistribute static metric 1 redistribute ospf 1 metric 1

2. Sie können dieselbe Metrik als Standard für alle Neuverteilungen verwenden (mit dem Standardmetrik -Befehl, der Ihnen Arbeit erspart, da die Metrik nicht für jede Neuverteilung separat definiert werden muss):

router rip redistribute static redistribute ospf 1 default-metric 1

## Administrative Distanz

Wenn ein Router mehrere Routing-Protokolle ausführt und mit beiden Routing-Protokollen eine Route zum gleichen Ziel erfasst, muss welche Route als beste Route ausgewählt werden? Jedes Protokoll verwendet seinen eigenen Metriktyp, um die beste Route zu ermitteln. Routen mit verschiedenen Metriktypen können nicht verglichen werden. Administrative Entfernungen kümmern sich um dieses Problem. Administrative Distanzen werden Routenquellen zugewiesen, sodass die Route aus der am meisten bevorzugten Quelle als bester Pfad ausgewählt werden kann. Weitere Informationen über administrative Entfernungen und die Routenauswahl finden Sie unter [Routenauswahl in Cisco Routern](https://www.cisco.com/c/de_de/support/docs/ip/enhanced-interior-gateway-routing-protocol-eigrp/8651-21.html).

Administrative Entfernungen erleichtern die Routenauswahl zwischen verschiedenen Routing-Protokollen, können jedoch zu Problemen bei der Neuverteilung führen. Diese Probleme können in Form von Routing-Schleifen, Konvergenzproblemen oder ineffizientem Routing auftreten. Das nächste Bild zeigt eine Topologie und eine Beschreibung eines möglichen Problems.

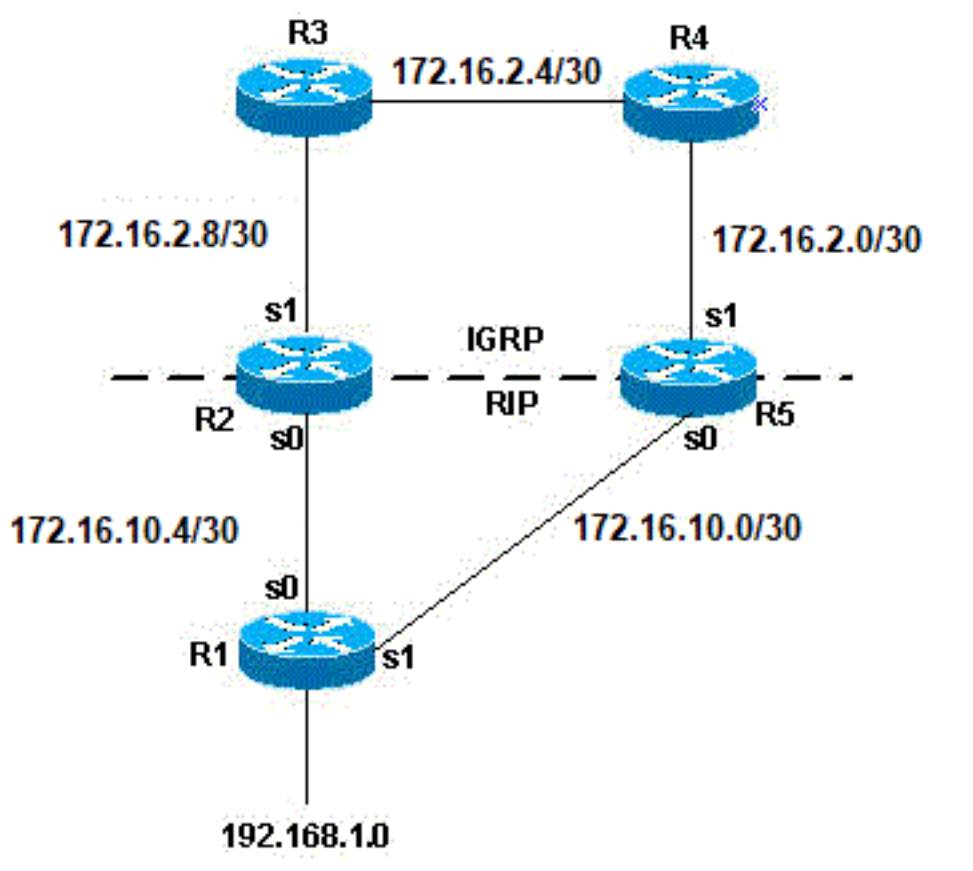

Topologie eines möglichen

Problems

Wenn im vorherigen Topologiebeispiel RIP für R1 und RIP für R2 und R5 für RIP und IGRP ausgeführt und RIP in IGRP umverteilt wird, liegt ein potenzielles Problem vor. Beispielsweise erlernen R2 und R5 von R1 bis RIP Informationen zum Netzwerk 192.168.1.0. Dieses Wissen wird an IGRP weitergegeben. R2 erfährt vom Netzwerk 192.168.1.0 bis R3 und R5 vom R4 bis IGRP. IGRP hat eine geringere administrative Distanz als RIP (100 im Vergleich zu 120). Daher wird die IGRP-Route in der Routing-Tabelle verwendet. Es gibt eine potenzielle Routing-Schleife. Selbst wenn Split Horizon oder eine andere Funktion verwendet wird, die Routing-Schleifen verhindern soll, besteht immer noch ein Konvergenzproblem.

Wenn R2 und R5 IGRP ebenfalls in RIP umverteilen (dies ist gegenseitige Umverteilung) und das Netzwerk 192.168.1.0 nicht direkt mit R1 verbunden ist (R1 lernt von einem anderen Router stromaufwärts davon), dann besteht ein potenzielles Problem, dass R1 das Netzwerk von R2 oder R5 mit einer besseren Metrik als von der ursprünglichen Quelle lernen kann.

Anmerkung: Die Mechanik der Routen-Neuverteilung ist für Cisco Router spezifisch. Die Regeln für die Neuverteilung auf einem Cisco Router schreiben vor, dass die neu verteilte Route in der Routing-Tabelle vorhanden sein muss. Es reicht nicht aus, dass die Route in der Routing-Topologie oder -Datenbank vorhanden ist. Routen mit einer geringeren administrativen Distanz (AD) werden immer in der Routing-Tabelle installiert. Wenn beispielsweise eine statische Route auf R5 in IGRP umverteilt wird und anschließend IGRP auf demselben Router (R5) in RIP umverteilt wird, wird die statische Route nicht auf RIP umverteilt, da sie nie in die IGRP-Routing-Tabelle eingegeben wurde. Dies ist darauf zurückzuführen, dass statische Routen über eine AD von 1 und IGRP-Routen über eine AD von 100 verfügen und die statische Route in der Routing-Tabelle installiert ist. Um die statische Route über IGRP auf R5 zu verteilen, müssen Sie den Befehl redistribute static unter dem Befehl router rip verwenden.

anzukündigen, wenn eine Netzwerk-Anweisung unter dem Routing-Protokoll das verbundene Schnittstellen-Subnetz enthält. Es gibt zwei Möglichkeiten, eine verbundene Route zu erhalten:

- Eine Schnittstelle wird mit einer IP-Adresse und -Maske konfiguriert. Das entsprechende Subnetz gilt als verbundene Route.
- Eine statische Route wird nur mit einer ausgehenden Schnittstelle und nicht mit einer IP-Next-● Hop-Adresse konfiguriert. Diese wird auch als verbundene Route betrachtet.

```
Router#conf t
   Router(config)#ip route 10.0.77.0 255.255.255.0 ethernet 0/0
   Router(config)#end
   Router#show ip route static
    10.0.0.0/24 is subnetted, 1 subnets
    S 10.0.77.0 is directly connected, Ethernet0/0
```
Ein unter EIGRP, RIP oder IGRP konfigurierter Netzwerkbefehl, der einen dieser verbundenen Routen enthält (oder "abdeckt"), schließt dieses Subnetz für die Ankündigung ein.

Wenn eine Schnittstelle beispielsweise die Adresse 10.0.23.1 und die Maske 255.255.255.0 hat, ist das Subnetz 10.0.23.0/24 eine verbundene Route und kann von diesen Routing-Protokollen angekündigt werden, wenn eine Netzwerk-Anweisung konfiguriert wird:

```
router rip | igrp # | eigrp #
   network 10.0.0.0
```
Diese statische Route, 10.0.77.0/24, wird ebenfalls von diesen Routing-Protokollen angekündigt, da es sich um eine verbundene Route handelt, die von der Netzwerk-Anweisung "abgedeckt" wird.

Weitere Informationen finden Sie im Abschnitt zum Vermeiden von Problemen bei der Neuverteilung.

## Syntax und Beispiele für die Neuverteilungskonfiguration

### IGRP und EIGRP

Diese Ausgabe zeigt einen IGRP/EIGRP-Router, der statische, OSPF- (Open Shortest Path First), RIP- und IS-IS-Routen (Intermediate System-to-Intermediate System) neu verteilt.

router igrp/eigrp 1 network 10.10.108.0 redistribute static redistribute ospf 1 redistribute rip redistribute isis default-metric 10000 100 255 1 1500

IGRP und EIGRP benötigen fünf Kennzahlen für die Neuverteilung anderer Protokolle: Bandbreite, Verzögerung, Zuverlässigkeit, Last und MTU. In der Tabelle sind Beispiele für IGRP-Metriken aufgeführt.

Kennzahl Wert Bandbreite in Kilobit-Einheiten pro Sekunde; 10000 für Ethernet Verzögerung in Zehntel-Mikrosekunden; für Ethernet: 100 x 10 Mikrosekunden = 1 ms Zuverlässigkeit 255 für 100 Prozent Zuverlässigkeit

- Belastung Effektive Auslastung der Verbindung, ausgedrückt als Zahl von 0 bis 255 (255 ist eine Auslastung von 100 Prozent)
- MTU Mindest-MTU des Pfads entspricht in der Regel der Ethernet-Schnittstelle, die 1500 Byte

Mehrere IGRP- und EIGRP-Prozesse können auf demselben Router ausgeführt werden, wobei eine Neuverteilung zwischen ihnen möglich ist. IGRP1 und IGRP2 können beispielsweise auf demselben Router ausgeführt werden. Sie müssen jedoch nicht zwei Prozesse desselben Protokolls auf demselben Router ausführen, und dies kann den Arbeitsspeicher und die CPU des Routers belegen. Die Neuverteilung von IGRP/EIGRP in einen anderen IGRP/EIGRP-Prozess erfordert keine Metrikkonvertierung. Daher müssen keine Metriken definiert oder der Befehl default-metric mit der Neuverteilung verwendet werden.

Eine neu verteilte statische Route hat Vorrang vor der zusammengefassten Route, da die statische Route eine administrative Distanz von 1 hat, während die EIGRP-zusammengefasste Route eine administrative Distanz von 5 hat. Dies geschieht, wenn eine statische Route unter Verwendung der redistribute static -Befehl unter dem EIGRP-Prozess dar, und der EIGRP-Prozess verfügt über eine Standardroute.

## OSPF

Diese Ausgabe zeigt einen OSPF-Router, der statische, RIP-, IGRP-, EIGRP- und IS-IS-Routen neu verteilt.

router ospf 1 network 10.10.108.0 0.0.255.255 area 0 redistribute static metric 200 subnets redistribute rip metric 200 subnets redistribute igrp 1 metric 100 subnets redistribute eigrp 1 metric 100 subnets redistribute isis metric 10 subnets

Die OSPF-Metrik stellt einen Kostenwert dar, der auf einer Bandbreite von 108/s der Verbindung in Bits/s basiert. Die OSPF-Kosten für Ethernet betragen beispielsweise 10: 10 $^{\text{8}}$ /10<sup>7</sup> = 10

Anmerkung: Wenn keine Metrik angegeben wird, legt OSPF den Standardwert 20 fest, wenn Routen von allen Protokollen mit Ausnahme der Border Gateway Protocol (BGP)-Routen neu verteilt werden, die die Metrik 1 erhalten.

Wenn ein großes Netzwerk untergeordnet ist, müssen Sie das Schlüsselwort "sub-netted" verwenden, um Protokolle in OSPF umzuverteilen. Ohne dieses Schlüsselwort verteilt OSPF nur größere Netze um, die nicht in Subnetze unterteilt sind.

Es ist möglich, mehrere OSPF-Prozesse auf demselben Router auszuführen. Dies wird nur selten benötigt und beansprucht den Arbeitsspeicher und die CPU des Routers.

Wenn Sie einen OSPF-Prozess in einen anderen verteilen, müssen Sie keine Metrik definieren oder den default-metric-Befehl verwenden.

### RIP

Anmerkung: Die Grundsätze in diesem Dokument gelten für RIP Version I und II.

Diese Ausgabe zeigt einen RIP-Router, der statische, IGRP-, EIGRP-, OSPF- und IS-IS-Routen neu verteilt:

router rip network 10.10.108.0 redistribute static redistribute igrp 1 redistribute eigrp 1 redistribute ospf 1 redistribute isis default-metric 1

Die RIP-Metrik setzt sich aus der Hop-Anzahl zusammen, und die maximal gültige Metrik ist 15. Alles, was größer als 15 ist, gilt als unendlich. Sie können 16 verwenden, um eine unendliche Metrik in RIP zu beschreiben. Wenn Sie ein Protokoll in RIP reindizieren, empfiehlt Cisco die Verwendung einer niedrigen Metrik, z. B. 1. Eine hohe Metrik, z. B. 10, begrenzt RIP noch weiter. Wenn Sie eine Metrik mit 10 für neu verteilte Routen definieren, werden diese Routen nur Routern angekündigt, die bis zu 5 Hops entfernt sind. An diesem Punkt übersteigt die Metrik (Hop-Anzahl) 15. Wenn Sie eine Metrik mit 1 definieren, aktivieren Sie eine Route, um die maximale Anzahl von Hops in einer RIP-Domäne zurückzulegen. Dies kann jedoch die Möglichkeit von Routing-Schleifen erhöhen, wenn mehrere Umverteilungspunkte vorhanden sind und ein Router vom Umverteilungspunkt mit einer besseren Metrik als von der ursprünglichen Quelle Informationen über das Netzwerk erhält. Daher müssen Sie sicherstellen, dass die Metrik weder zu hoch ist, was verhindert, dass die Route für alle Router angekündigt wird, noch zu niedrig, was zu Routing-Schleifen führt, wenn mehrere Umverteilungspunkte vorhanden sind.

## Neuverteilung statischer Routen mit Ausnahme des Gateways der letzten Instanz in RIP mit Routenübersicht

Diese Konfiguration ist ein Beispiel dafür, wie statische Routen mit Ausnahme des Gateways der letzten Gateway-Instanz in RIP über eine Routenübersicht neu verteilt werden.

Dies ist die erste Konfiguration für dieses Beispiel:

router rip version 2 network 10.0.0.0 default-information originate no auto-summary ! ip forward-protocol nd ip route 0.0.0.0 0.0.0.0 10.32.32.3 ip route 10.32.42.211 255.255.255.255 192.168.0.102 ip route 10.98.0.0 255.255.255.0 10.32.32.1 ip route 10.99.0.0 255.255.255.0 10.32.32.1

ip route 10.99.99.0 255.255.255.252 10.32.32.5 ip route 10.129.103.128 255.255.255.240 10.32.31.1 ip route 172.16.231.0 255.255.255.0 10.32.32.5 ip route 172.16.28.0 255.255.252.0 10.32.32.5 ip route 192.168.248.0 255.255.255.0 10.32.32.5 ip route 192.168.0.43 255.255.255.0 10.32.32.5 ip route 192.168.0.103 255.255.255.0 10.32.32.5 So erstellen Sie diese Konfiguration:

1. Erstellen Sie eine Zugriffsliste, um alle Netzwerke abzugleichen, die neu verteilt werden müssen:

```
Router#show access-lists 10
Standard IP access list 10
     10 permit 10.32.42.211
     20 permit 10.98.0.0, wildcard bits 0.0.0.255
     30 permit 10.99.0.0, wildcard bits 0.0.0.255
     40 permit 10.129.103.128, wildcard bits 0.0.0.15
     50 permit 172.16.231.0, wildcard bits 0.0.0.255<
     60 permit 172.16.28.0, wildcard bits 0.0.3.255
     70 permit 192.168.248.0, wildcard bits 0.0.0.255
     80 permit 192.168.0.43, wildcard bits 0.0.0.255
     90 permit 192.168.0.103, wildcard bits 0.0.0.255
2. Rufen Sie diese Zugriffsliste in einer Routenübersicht auf.
```
Route-map TEST

Match ip address 10

3. Führen Sie in RIP eine Neuverteilung mit der Routenübersicht unter durch, und entfernen Sie den Befehl default information originate aus dem RIP-Prozess.

Router RIP version 2 network 10.0.0.0 redistribute static route-map TEST no auto-summary

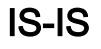

Diese Ausgabe zeigt einen IS-IS-Router, der statische, RIP-, IGRP-, EIGRP- und OSPF-Routen neu verteilt.

```
router isis
network 49.1234.1111.1111.1111.00
redistribute static
redistribute rip metric 20
redistribute igrp 1 metric 20
redistribute eigrp 1 metric 20
redistribute ospf 1 metric 20
```
Die IS-IS-Metrik muss zwischen 1 und 63 liegen. In IS-IS gibt es keine metrische Standardoption. Sie müssen eine Metrik für jedes Protokoll definieren, wie im vorherigen Beispiel gezeigt. Wenn für die Routen, die in IS-IS umverteilt werden, keine Metrik angegeben wird, wird standardmäßig der Metrikwert 0 verwendet.

## Verbundene Routen

Die direkte Umverteilung verbundener Netzwerke in Routing-Protokolle ist keine gängige Praxis und wird daher in keinem der Beispiele in diesem Dokument dargestellt. Es ist jedoch wichtig zu beachten, dass dies sowohl direkt als auch indirekt möglich ist. Um verbundene Routen direkt neu zu verteilen, verwenden Sie den Konfigurationsbefehl redistribute connected router. In diesem Fall müssen Sie auch eine Metrik definieren. Sie können verbundene Routen auch indirekt in Routing-Protokolle umverteilen, wie in diesem Beispiel gezeigt:

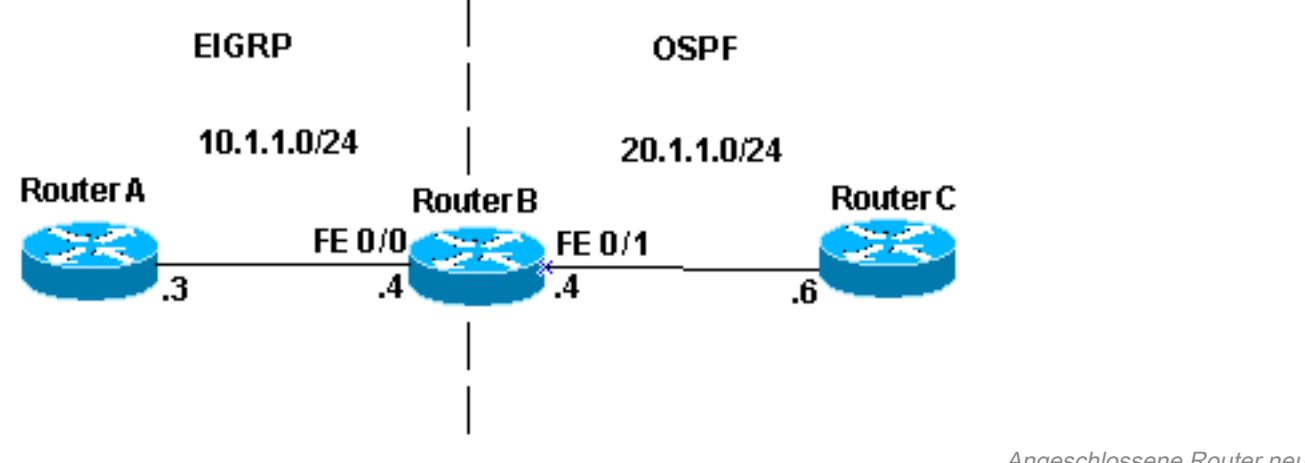

```
verteilen
```
Angeschlossene Router neu

Im Beispielbild verfügt Router B über zwei Fast Ethernet-Schnittstellen. FastEthernet 0/0 befindet sich im Netzwerk 10.1.1.0/24 und FastEthernet 0/1 im Netzwerk 10.1.1.0/24. Router B führt EIGRP mit Router A und OSPF mit Router C aus. Router B wird gegenseitig zwischen EIGRPund OSPF-Prozessen verteilt. Dies sind die Konfigurationsinformationen für Router B:

```
interface FastEthernet0/0
 ip address 10.1.1.4 255.255.255.0
interface FastEthernet0/
 ip address 10.1.10.4 255.255.255.0
router eigrp 7
 redistribute ospf 7 metric 10000 100 255 1 1500
 network 10.1.1.0 0.0.0.255
 auto-summary
```
 no eigrp log-neighbor-changes ! router ospf 7 log-adjacency-changes redistribute eigrp 7 subnets network 10.1.1.0 0.0.0.255 area 0

Die Routing-Tabelle für Router B wird angezeigt:

```
routerB#show ip route
Codes: C - connected, S - static, I - IGRP, R - RIP, M - mobile, B - BGP 
D - EIGRP, EX - EIGRP external, O - OSPF, IA - OSPF inter area 
N1 - OSPF NSSA external type 1, N2 - OSPF NSSA external type 2 
E1 - OSPF external type 1, E2 - OSPF external type 2, E - EGP 
i - IS-IS, L1 - IS-IS level-1, L2 - IS-IS level-2, ia - IS-IS inter area 
* - candidate default, U - per-user static route, o - ODR 
P - periodic downloaded static route Gateway of last resort is not set
```
Gateway of last resort is not set

10.0.0.0/24 is subnetted, 1 subnets C 10.1.1.0 is directly connected, FastEthernet0/1 10.0.0.0/24 is subnetted, 1 subnets C 10.1.1.0 is directly connected, FastEthernet0/0

Aus der vorherigen Konfigurations- und Routing-Tabelle lassen sich drei relevante Aspekte entnehmen:

- Die betreffenden Netzwerke sind in der Routing-Tabelle Router B als direkt verbundene Netzwerke aufgeführt.
- Netzwerk 10.1.1.0/24 ist Teil des EIGRP-Prozesses, Netzwerk 10.1.1.0/24 Teil des OSPF-● Prozesses.
- Router B teilt EIGRP und OSPF gegenseitig auf.

Routing-Tabellen für Router A und C:

```
routerA#show ip route
Codes: C - connected, S - static, I - IGRP, R - RIP, M - mobile, B - BGP
       D - EIGRP, EX - EIGRP external, O - OSPF, IA - OSPF inter area
       N1 - OSPF NSSA external type 1, N2 - OSPF NSSA external type 2
       E1 - OSPF external type 1, E2 - OSPF external type 2, E - EGP
        i - IS-IS, L1 - IS-IS level-1, L2 - IS-IS level-2, * - candidate default
        U - per-user static route, o - ODR
Gateway of last resort is not set
      10.0.0.0/24 is subnetted, 1 subnets
C 10.1.1.0 is directly connected, FastEthernet0
      10.0.0.0/24 is subnetted, 1 subnets
D EX 10.1.1.0 [170/284160] via 10.1.1.4, 00:07:26, FastEthernet0
routerC#show ip route
Codes: C - connected, S - static, I - IGRP, R - RIP, M - mobile, B - BGP
       D - EIGRP, EX - EIGRP external, O - OSPF, IA - OSPF inter area
       N1 - OSPF NSSA external type 1, N2 - OSPF NSSA external type 2
       E1 - OSPF external type 1, E2 - OSPF external type 2, E - EGP
        i - IS-IS, L1 - IS-IS level-1, L2 - IS-IS level-2, ia - IS-IS inter area
        * - candidate default, U - per-user static route, o - ODR
```
P - periodic downloaded static route

Gateway of last resort is not set

 10.0.0.0/24 is subnetted, 1 subnets C 10.1.1.0 is directly connected, FastEthernet1 O E2 10.1.1.0 [110/20] via 10.1.10.4, 00:07:32, FastEthernet1

Router A hat über EIGRP von Netzwerk 10.1.1.0/24 erfahren. EIGRP wird als externe Route angezeigt, da es von OSPF in EIGRP umverteilt wurde. Router C hat über OSPF Informationen zum Netzwerk 10.1.1.0/24 erhalten, da es von EIGRP in OSPF umverteilt wurde. Router B verteilt verbundene Netzwerke nicht neu, kündigt jedoch das Netzwerk 10.1.1.0/24 an, das Teil des EIGRP-Prozesses ist und in OSPF neu verteilt wird. Ebenso kündigt Router B das Netzwerk 10.1.1.0/24 an, das Teil des OSPF-Prozesses ist und auf EIGRP umverteilt wird.

Weitere Informationen zu den in OSPF neu verteilten verbundenen Routen finden Sie unter [Redistributing Connected Networks into OSPF.](https://www.cisco.com/c/de_de/support/docs/ip/open-shortest-path-first-ospf/18722-redist-conn.html)

Anmerkung: Standardmäßig sind nur vom EBGP bezogene Informationen ein Kandidat für die Neuverteilung über Interior Gateway Protocol (IGP), wenn der Befehl redistribute bgp ausgegeben wird. Die iBGP-Routen (Interior BGP) werden erst dann an das IGP weitergeleitet, wenn der Befehl bgp redistribute-internal unter dem Befehl router bgp konfiguriert wurde. Es müssen jedoch Vorkehrungen getroffen werden, um Schleifen innerhalb des autonomen Systems zu vermeiden, wenn IBGP-Routen in IGP umverteilt werden.

## Vermeidung von Problemen durch Umverteilung

Im Abschnitt "Administrative Distance" (Administrative Distanz) wird beschrieben, wie Umverteilung potenziell Probleme verursachen kann, z. B. bei der nächsten Topologie mit optimalem Routing, Routing-Schleifen oder langsamer Konvergenz. Sie können diese Probleme vermeiden, wenn Sie die ursprünglich vom Routing-Prozess X erhaltenen Informationen nie wieder im Routing-Prozess X ankündigen.

### Beispiel 1

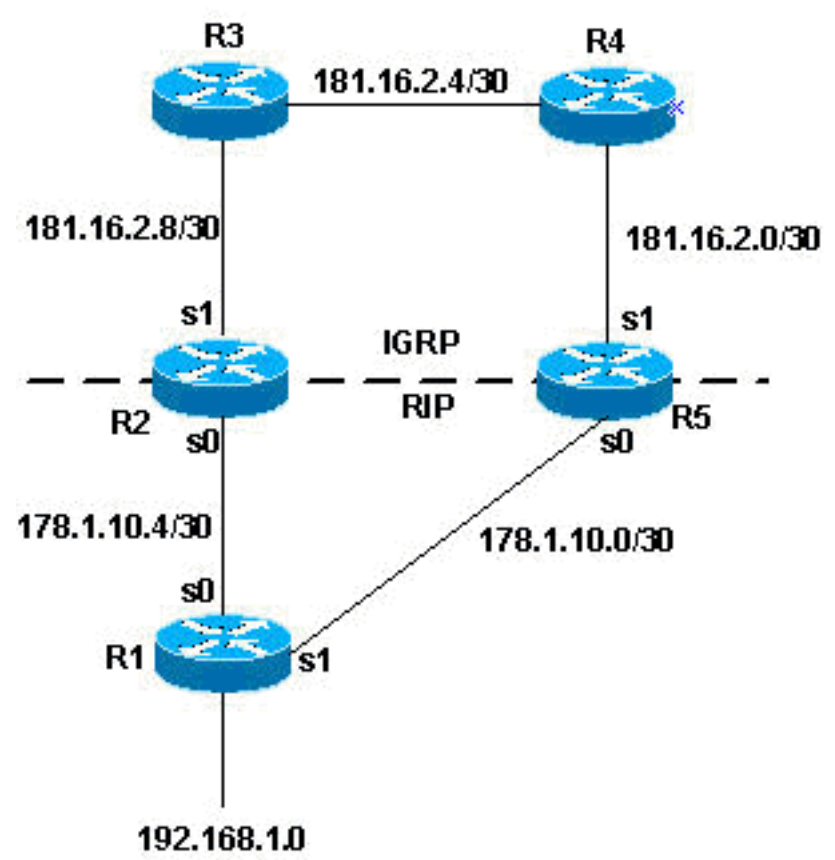

R2 und R5 gegenseitige Umverteilung

In diesem Topologiebeispiel befinden sich R2 und R5 in gegenseitiger Neuverteilung. RIP wird in IGRP neu verteilt, und IGRP wird in RIP neu verteilt, wie die nächste Konfiguration zeigt.

#### R2

```
router igrp 7
network 172.16.0.181
redistribute rip metric 1 1 1 1 1
router rip
network 172.16.0.0
redistribute igrp 7 metric 2
R5
```

```
router igrp 7
network 172.16.0.181
redistribute rip metric 1 1 1 1 1
```
router rip network 172.16.0.0 redistribute igrp 7 metric 2

Im vorherigen Konfigurationsbeispiel haben Sie die Möglichkeit, dass eines der oben beschriebenen Probleme auftritt. Um diese zu vermeiden, können Sie Routing-Updates filtern:

```
router igrp 7
network 172.16.0.181
redistribute rip metric 1 1 1 1 1
distribute-list 1 in s1
router rip
network 172.16.0.0
redistribute igrp 7 metric 2
access-list 1 deny 192.168.1.0
access-list 1 permit any
R5
router igrp 7
network 172.16.0.181
redistribute rip metric 1 1 1 1 1
distribute-list 1 in s1
router rip
network 172.16.0.0
redistribute igrp 7 metric 2
access-list 1 deny 192.168.1.0
access-list 1 permit any
```
Die den Konfigurationen hinzugefügten Verteilerlisten filtern, wie im vorherigen Beispiel gezeigt, alle IGRP-Updates, die in die serielle Schnittstelle 1 der Router gelangen. Wenn die Routen in den Updates von Zugriffsliste 1 zugelassen werden, akzeptiert der Router sie im Update. andernfalls nicht. In diesem Beispiel wird den Routern mitgeteilt, dass sie das Netzwerk 192.168.1.0 nicht über die IGRP-Updates lernen dürfen, die sie über ihre serielle Schnittstelle 1 erhalten. Daher ist das einzige Wissen, das diese Router für das Netzwerk 192.168.1.0 besitzen, über RIP von R1.

Beachten Sie auch, dass es in diesem Fall nicht erforderlich ist, dieselbe Filterstrategie für den RIP-Prozess zu verwenden, da RIP eine größere administrative Distanz als IGRP hat. Wenn Routen, die aus der IGRP-Domäne stammen, über RIP an R2 und R5 zurückgegeben wurden, haben die IGRP-Routen weiterhin Vorrang.

### Beispiel 2

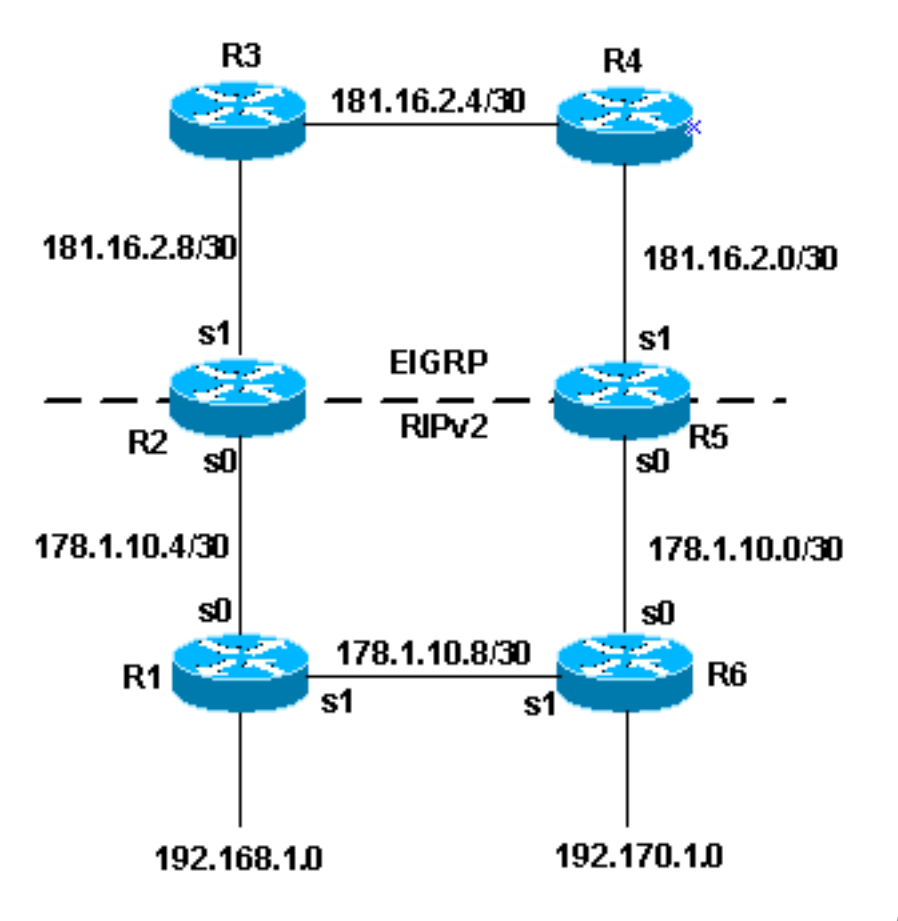

IGRP Vorrang haben

Die Topologie im vorherigen Beispiel zeigt eine weitere Methode zur Vermeidung von Problemen mit verteilten Standorten. Diese Methode ist vorzuziehen. Diese Methode verwendet route-maps, um Tags für verschiedene Routen festzulegen. Routing-Prozesse können dann basierend auf den Tags neu verteilt werden. Beachten Sie, dass eine auf Tags basierende Neuverteilung mit RIP Version 1 oder IGRP nicht funktioniert.

Eines der Probleme, auf die Sie in der vorherigen Topologie stoßen können, ist:

• R1 informiert R2 über das Netzwerk 192.168.1.0. R2 leitet es dann an EIGRP weiter. R5 lernt das Netzwerk über EIGRP und verteilt es auf RIPv2. Basierend auf der Metrik, die R5 für die RIPv2-Route festlegt, kann R6 die weniger wünschenswerte Route durch R5 anstelle durch R1 bevorzugen, um das Netzwerk zu erreichen.

Das nächste Konfigurationsbeispiel zeigt, wie dies mit setting -Tags und dann entsprechend den Tags neu zu verteilen.

#### R2

```
router eigrp 7
network 172.16.0.181
redistribute rip route-map rip_to_eigrp metric 1 1 1 1 1
!--- Redistributes RIP routes that are
!--- permitted by the route-map rip_to_eigrp
```
router rip version 2 network 172.16.0.0

```
redistribute eigrp 7 route-map eigrp_to_rip metric 2
!--- Redistributes EIGRP routes and set the tags
!--- according to the eigrp_to_rip route-map route-map rip_to_eigrp deny 10 match tag 88
routemap rip_to_eigrp deny 10 match tag 88
!--- Route-map statement to deny any routes that have a tag of "88"
!--- from being redistributed into EIGRP
!--- Notice the routes tagged with "88" must be the EIGRP
!--- routes that are redistributed into RIPv2
route-map rip_to_eigrp permit 20
set tag 77
!--- Route-map statement to set the tag
!--- on RIPv2 routes redistributed into EIGRP to "77"
route-map eigrp_to_rip deny 10
match tag 77
!--- Route-map statement to deny any routes that have a
!--- tag of "77" from being redistributed into RIPv2
!--- Notice the routes tagged with "77" must be the RIPv2
!--- routes that are redistributed into EIGRP
route-map eigrp_to_rip permit 20 s
et tag 88
!--- Route-map statement to set the tag on EIGRP
!--- routes redistributed into RIPv2 to "88"
```
#### R5

```
router eigrp 7
network 172.16.0.181
redistribute rip route-map rip_to_eigrp metric 1 1 1 1 1
```
*!--- Redistributes RIPv2 routes that are permitted !--- by the route-map rip\_to\_eigrp* router rip version 2 network 172.16.0.0 redistribute eigrp 7 route-map eigrp\_to\_rip metric 2 *!--- Redistributes EIGRP routes and sets the tags !--- according to the eigrp\_to\_rip route-map* routemap rip\_to\_eigrp deny 10 match tag 88 *!--- Route-map statement to deny any routes that have a tag !--- of "88" from being redistributed into EIGRP !--- Notice the routes tagged with "88" must be the EIGRP routes !--- that are redistributed into RIPv2* route-map rip\_to\_eigrp permit 20 set tag 77 *!--- Route-map statement to set the tag on rip routes !--- redistributed into EIGRP to "77"* route-map eigrp\_to\_rip deny 10 match tag 77 *!--- Route-map statement to deny any routes that have a tag !--- of "77" from being redistributed into RIPv2 !--- Notice the routes tagged with "77" must be the RIPv2 routes !--- that are redistributed into EIGRP* route-map eigrp\_to\_rip permit 20 set tag 88 *!--- Route-map statement to set the tag on EIGRP routes !--- redistributed into RIPv2 to "88"*

Nachdem Sie die Konfiguration des vorherigen Beispiels abgeschlossen haben, können Sie in der Routing-Tabelle auf einige spezifische Routen schauen, um festzustellen, dass die Tags festgelegt wurden. Die Ausgabe des Befehls show ip route für bestimmte Routen auf R3 und R1

#### lautet:

```
R3#show ip route 172.16.10.8
Routing entry for 172.16.10.8/30
   Known via "eigrp 7", distance 170, metric 2560512256
  Tag 77, type external
  Redistributing via eigrp 7
  Last update from 172.16.2.10 on Serial0, 00:07:22 ago
   Routing Descriptor Blocks:
   * 172.16.2.10, from 172.16.2.10, 00:07:22 ago, via Serial0
Route metric is 2560512256, traffic share count is 1 
Total delay is 20010 microseconds, minimum bandwidth is 1 Kbit 
Reliability 1/255, minimum MTU 1 bytes 
Loading 1/255, Hops 1
R1#show ip route 172.16.2.4
Routing entry for 172.16.0.181/16 
Known via "rip", distance 120, metric 2 
Tag 88 
Redistributing via rip 
Last update from 172.16.10.50 on Serial0, 00:00:15 ago 
Routing Descriptor Blocks: 
* 172.16.10.50, from 172.16.10.50, 00:00:15 ago, via Serial0 
Route metric is 2, traffic share count is 1
```
EIGRP verwendet fünf verschiedene Variablen zur Berechnung der Metrik. Umverteilte Routen haben diese Parameter jedoch nicht, was zu Unregelmäßigkeiten in der Route führt setting. Als Best Practice sollten Sie bei der Neuverteilung von Routen eine Standardmetrik festlegen. Von setting Bei der Standardmetrik kann die Leistung von EIGRP verbessert werden. Für EIGRP werden die Standardwerte mit dem folgenden Befehl eingegeben:

Router(config-router)#default-metric 10000 100 255 100 1500

#### Beispiel 3

Die Neuverteilung kann auch zwischen verschiedenen Prozessen desselben Routing-Protokolls erfolgen. Die nächste Konfiguration ist ein Beispiel für eine Neuverteilungsrichtlinie, mit der zwei EIGRP-Prozesse, die auf demselben Router oder auf mehreren Routern ausgeführt werden, neu verteilt werden:

router eigrp 3 redistribute eigrp 5 route-map to\_eigrp\_3 default-metric 10000 100 255 1 1500

*!--- Redistributes EIGRP 5 into EIGRP 3, setting the tags !--- according to the route map "to\_eigrp\_3"* router eigrp 5 redistribute eigrp 3 route-map to\_eigrp\_5 default-metric 10000 100 255 1 1500 *!--- Redistributes EIGRP 3 into EIGRP 5 !--- Routes with tag 33 can not be redistributed !--- due to route map "to\_eigrp\_5" !--- Though the default-metric command is not required*

*!--- when redistributing between different EIGRP processes, !--- you can use it optionally as shown in the previous example to advertise*

*!--- the routes with specific values for calculating the metric.* route-map to\_eigrp\_3 deny 10 match tag 55 *!--- Route-map statement used to deny any routes that have a tag !--- of "55" from being redistributed into EIGRP 3 !--- Notice the routes tagged with "55" must be the EIGRP 3 routes !--- that are redistributed into EIGRP 5* route-map to\_eigrp\_3 permit 20 set tag 33 *!--- Route-map statement used to set the tag on routes !--- redistributed from EIGRP 5 to EIGRP 3 to "33"* route-map to\_eigrp\_5 deny 10 match tag 33 *!--- Route-map statement used to deny any routes that have a tag !--- of "33" from being redistributed into EIGRP 5 !--- Notice the routes tagged with "33" must be the EIGRP 5 routes !--- that are redistributed into EIGRP 3* route-map

to\_eigrp\_5 permit 20 set tag 55 *!--- Route-map statement used to set the tag on routes !-- redistributed from EIGRP 3 to EIGRP 5 to "55"*

In diesem Dokument werden verschiedene Strategien zum Filtern von Routen beschrieben. Es können jedoch auch andere gültige Strategien verwendet werden.

#### Beispiel 4

In Beispiel 4 haben Sie zwei Router. Der eine ist ein High-End-Router, der das BGP-Protokoll ausführt, und der andere ein Low-End-Router, der das RIP-Protokoll ausführt. Wenn Sie BGP-Routen über RIP neu verteilen, können einige Pakete verloren gehen.

Die Neuverteilung von BGP in das RIP-Protokoll wird im Allgemeinen nicht empfohlen, und Protokolle wie iBGP, OSPF und EIGRP sind skalierbar und verfügen über umfangreiche Optionen.

Wenn Sie auf dieses Szenario stoßen, das die Neuverteilung zwischen BGP und RIP darstellt, und einige Pakete verlieren, müssen Sie diesen Befehl möglicherweise für den RIP-Prozess konfigurieren:

Router(Config)#router rip Router(Config-router)# input-queue 1024

> Anmerkung: Ziehen Sie den Befehl input-queue in Betracht, wenn Sie einen High-End-Router haben, der mit hoher Geschwindigkeit an einen Low-Speed-Router sendet, der mit hoher Geschwindigkeit nicht empfangen kann. Die Konfiguration dieses Befehls trägt dazu bei, den Verlust von Informationen aus der Routing-Tabelle zu verhindern.

#### Beispiel 5

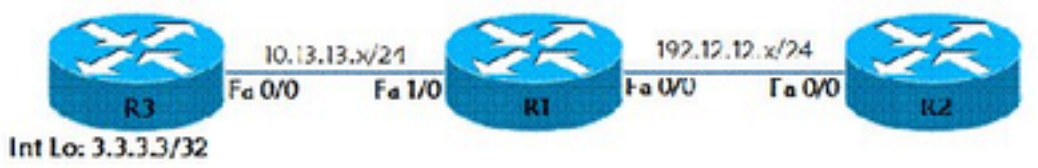

Statische Route neu verteilen

In diesem Beispiel wird veranschaulicht, wie eine statische Route über das RIP-Routing-Protokoll neu verteilt wird. Gemäß dem Topologiebeispiel haben wir drei Router (R1, R2 und R3). Für R1 und R2 ist RIP an der Schnittstelle Fast Ethernet 0/0 konfiguriert. R1 verfügt über eine statische Route, um die Lo 0-Schnittstelle (IP-Adresse 10.10.10.10/32) des Routers R3 zu erreichen. Diese statische Route wird im RIP-Routing-Protokoll neu verteilt. Router R3 ist mit der Standardroute R3# ip route 0.0.0.0 0.0.0.0 FastEthernet 0/0 konfiguriert.

R1(config)# ip route 10.10.10.10 255.255.255.255 10.13.13.3 R1(config)# router rip R1(config-router) redistribute static metric 10 Auf Router R2 wird Route 10.10.10.10 mit dem Befehl show ip route angezeigt:

R2#show ip route Codes: C - connected, S - static, R - RIP, M - mobile, B - BGP D - EIGRP, EX - EIGRP external, O - OSPF, IA - OSPF inter area N1 - OSPF NSSA external type 1, N2 - OSPF NSSA external type 2 E1 - OSPF external type 1, E2 - OSPF external type 2

 i - IS-IS, su - IS-IS summary, L1 - IS-IS level-1, L2 - IS-IS level-2 ia - IS-IS inter area, \* - candidate default, U - per-user static route o - ODR, P - periodic downloaded static route Gateway of last resort is not set

C 192.168.12.12/24 is directly connected, FastEthernet0/0 10.0.0.3/32 is subnetted, 1 subnets R 10.10.10.10 [120/10] via 192.168.12.1, 00:00:07, FastEthernet0/0

## Neuverteilung einzelner statischer Routen

Um eine einzelne statische Route neu zu verteilen, verwenden Sie route-map, um die statische Route auszuwählen, die neu verteilt werden soll.

Router(config)#access-list 1 permit <network no> <mask>

Router(config)#route-map <route-map name> permit 10 Router(config-route-map)#match ip address access list number

Router(config)#router eigrp <As number>

Router(config-router)#redistribute static route-map <map-name> metric <value>

## Zugehörige Informationen

- [RIP- und OSPF-Neuverteilung](/content/en/us/obsolete/mixed-technologies/internetworking.html)
- [Verstehen und Verwenden des Enhanced Interior Gateway Routing Protocol](https://www.cisco.com/c/de_de/support/docs/ip/enhanced-interior-gateway-routing-protocol-eigrp/16406-eigrp-toc.html?referring_site=bodynav)
- [Neuverteilung zwischen Klassenvollen und Klassenlosen Protokollen: EIGRP oder OSPF in](https://www.cisco.com/c/de_de/support/docs/ip/enhanced-interior-gateway-routing-protocol-eigrp/13721-52.html?referring_site=bodynav) [RIP oder IGRP](https://www.cisco.com/c/de_de/support/docs/ip/enhanced-interior-gateway-routing-protocol-eigrp/13721-52.html?referring_site=bodynav)
- [BGP-Anwenderberichte](https://www.cisco.com/c/de_de/support/docs/ip/border-gateway-protocol-bgp/26634-bgp-toc.html?referring_site=bodynav)
- [IP Routing-Support-Seite](https://www.cisco.com/c/de_de/tech/ip/ip-routing/index.html)
- [Technischer Support und Dokumentation für Cisco Systeme](https://www.cisco.com/c/de_de/support/index.html?referring_site=bodynav)

### Informationen zu dieser Übersetzung

Cisco hat dieses Dokument maschinell übersetzen und von einem menschlichen Übersetzer editieren und korrigieren lassen, um unseren Benutzern auf der ganzen Welt Support-Inhalte in ihrer eigenen Sprache zu bieten. Bitte beachten Sie, dass selbst die beste maschinelle Übersetzung nicht so genau ist wie eine von einem professionellen Übersetzer angefertigte. Cisco Systems, Inc. übernimmt keine Haftung für die Richtigkeit dieser Übersetzungen und empfiehlt, immer das englische Originaldokument (siehe bereitgestellter Link) heranzuziehen.